# Working with Directories

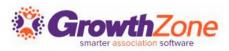

### Overview

- Understanding the Components:
- Categories
- Directory Display Settings
- Directories

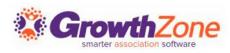

### Overview

With your GrowthZone software you have the opportunity to display multiple directories on your public website, and within the Info Hub

- By displaying your Membership directories publicly you help thousands of consumers find business partners, contacts, and other like-minded people
- At a minimum, the directory provides each member's contact information and industry

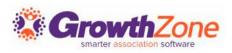

### Overview

#### Anatomy of a Directory

| Member Directory                      |                                         |                                                                       |  |  |  |  |  |  |
|---------------------------------------|-----------------------------------------|-----------------------------------------------------------------------|--|--|--|--|--|--|
| What are you looking for? State/Provi | nce 🔻 Postal Code                       | Business Category 🔹 Q Search                                          |  |  |  |  |  |  |
| 0-9 A B C D                           | ) E F G H I J K L M N O P Q R S T U V V | W X Y Z All                                                           |  |  |  |  |  |  |
| Computer &<br>Telecomm                | Finance & Insurance                     | Home &<br>Garden<br>Florists                                          |  |  |  |  |  |  |
| Pets &<br>Veterinary<br>Dog Boarding  | Real Estate, Moving &<br>Storage        | Restaurant<br>Food &<br>Beverage<br>Bakery, Candy Stores,<br>Catering |  |  |  |  |  |  |

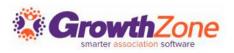

### Components of a Directory

Categories How you will organize your members Display Settings What information you will display about your members

Directories Where you will display your members

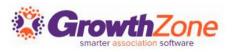

When designing your categories, for your directories, determine whether your categories are to be associated to businesses or to an individual or both

• KB: <u>Setting up Categories</u>

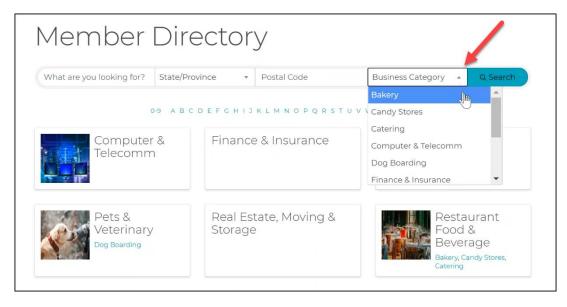

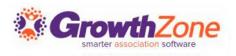

Type Matters...

- **Contact** available to assign to both individuals and businesses
- Business Contact only available to assign to businesses
- Individual Contact only available to assign to individuals

| Add Category Lis                             | t            |       |             |        |      | × |
|----------------------------------------------|--------------|-------|-------------|--------|------|---|
| Category Type Business contact               | Name*        |       | Description |        |      |   |
| Other Options <ul> <li>Is Active?</li> </ul> |              |       |             |        |      |   |
| Available to Public?                         |              |       |             |        |      |   |
| Available to Members                         | s (Info Hub) |       |             |        |      |   |
|                                              |              | Advan | ced Options | Cancel | Done |   |

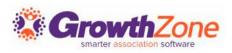

### Understanding the Advanced Options...

- Allow Members To Edit (Info Hub)
- Is Required
- Minimum Quantity/Maximum Quantity

| Allow Members To Edit (       | Info Hub)                      |
|-------------------------------|--------------------------------|
| Is Required                   |                                |
| Minimum Quantity <sup>①</sup> | Maximum Quantity <sup>①</sup>  |
|                               | Advanced Options 🗸 Cancel Done |

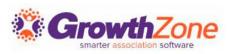

- Starter List of Categories (Business)
  - ➢ Accounting & Tax Services
  - ➢ Arts, Culture & Entertainment
  - ➢ Auto Sales & Service
  - ➢ Banking & Finance
  - Business Services
  - ➢ Community Organizations
  - Dentists & Orthodontists
  - ➤ Education
  - ➢ Health & Wellness
  - ➤ Health Care
  - ➤ Home Improvement
  - ➢ Insurance

- Internet & Web Services
- Legal Services
- Lodging & Travel
- Marketing & Advertising
- News & Media
- Pet Services
- Real Estate
- Restaurants & Nightlife
- Shopping & Retail
- Sports & Recreation
- Transportation
- Utilities

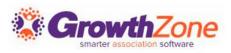

# Directory Display Settings

Directory Display Settings provide you the opportunity to choose the information that will be displayed for your contacts in directories

KB: <u>Directory Display Settings</u>

| Add Directory Dis                | play Settings |                |                   | ×  |
|----------------------------------|---------------|----------------|-------------------|----|
| Name *                           |               |                |                   |    |
| Description *                    |               |                |                   |    |
| Rank/Priority Placemen<br>①<br>0 | t             |                |                   |    |
| Show Individual De               | tails         |                |                   |    |
| Prefix                           | First Name    | Middle Initial | Last Name         |    |
| Common Name                      | Suffix        | Title Pr       | imary Organizatio | 'n |

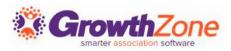

# Getting Started – Directory Display Setting

### Considerations...

- Do you wish to offer different listing levels?
- Do you want to set the display priority for members?
- What contact information do you want to display for your members?
- Do you wish to display member custom fields?
- For businesses, do you wish to display the business staff members on the listing?
- Which Options do you wish to include in the listing? Photos, logos, videos, etc.

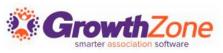

# Directory Display Settings

### **Priority Ranking...**

A benefit that can be included in a directory listing is where the members is displayed in the directory. Setting the priority ranking on a listing will place members either higher or lower in a category. The lower the number the higher the priority placement of a member

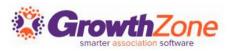

# Directory Display Settings

# What contact information do you want to display for your members?

IMPORTANT: When choosing addresses, phone, email, website you must indicate the "type" AND when you enter this contact information for a contact, indicate the appropriate type

| ÷                | Active        | ctive A Place for Dogs     |                    |          |               |     |        | < 1/794 > | EDIT ORGANIZ                                                          | TATION   |      |         |
|------------------|---------------|----------------------------|--------------------|----------|---------------|-----|--------|-----------|-----------------------------------------------------------------------|----------|------|---------|
| <                | Overview      | More Info                  | Individuals        | Activity | Communication | Bil | ling   | Setup     | Billing \$6,926.63                                                    | Tasks 20 | Enga | >       |
|                  |               |                            |                    |          |               |     |        |           |                                                                       |          |      | ŝ       |
| Co               | ntact Info 19 |                            |                    |          |               |     | Z      | Ð         | Memberships 5                                                         |          |      | Ð       |
| Work<br>Main     |               | info@mailia<br>(218) 786-0 |                    |          |               |     | 0<br>0 | ×<br>×    | Membership                                                            |          |      |         |
| Physic           |               | 1384 Crook                 | ed Lake Rd Deerwoo |          | nited States  | _ 2 | Ø      | ×         | Small Business<br>• Ended 4 months ago                                |          | •    | 4 Help? |
| Social<br>SHOW I |               | https://www                | v.facebook.com/dog | IS/      |               | ď   | 0      | ×         | Corporate Membershi<br>• Ended 1 year, 6 months<br>General Membership |          | •    | Need    |

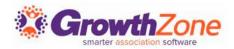

## Directory Display Setting

# Do you wish to include custom fields in a member's listing?

Custom fields must be designated as Public to be displayed in the list of available fields

KB: <u>Custom Fields</u>

| Show Custom Fields       |                                       |
|--------------------------|---------------------------------------|
|                          |                                       |
| Şearch                   | Q                                     |
| All Items                | 29                                    |
| Price                    | A                                     |
| Emergency Contact        | Primary Contact/Organization          |
| U Website                | I I I I I I I I I I I I I I I I I I I |
| Number of Employees 2020 |                                       |
| Number of Employees      |                                       |
| Industry                 | Open Links in New Tab                 |
| Number of Employees      |                                       |

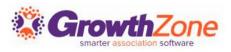

### Directory Display Setting

# Do you wish to display the staff of an organization?

Show Related Contacts

- Show Contacts With Memberships
- Show Primary Contact/Organization

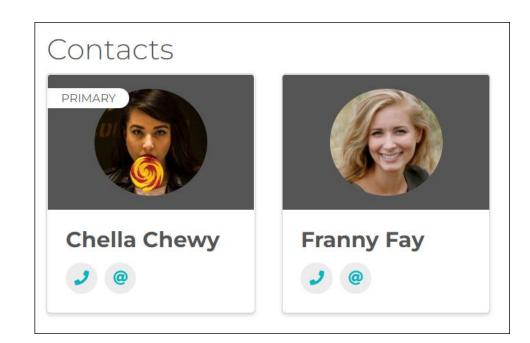

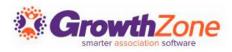

## Directory Display Setting

Additional Options... if you wish this is where you can really differentiate between directory listings

| Display Additional C | ontacts                     |                            |                     |
|----------------------|-----------------------------|----------------------------|---------------------|
| Related <sup>①</sup> | With Memberships 🔅          | Primary Co                 | ontact/Organization |
| Options              |                             |                            |                     |
| Use Contacts Websit  | e for Listing page $^{(i)}$ | ✓ Open Links in New 1      | Гаb                 |
| Show:                |                             |                            |                     |
| Public Web Content   | Membership Type             | Search Logo <sup>(1)</sup> | Search Description  |
| Gallery              | 🗌 Video <sup>(j)</sup>      | Highlights                 | Bio/Description     |

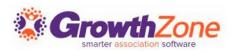

### Directories

You have the ability to display multiple directories on your web-site!

#### For Example:

If you are a Realtor Association you may with to have a directory for your Realtors and a second directory highlighting your Affiliates

If you are a chamber of commerce, your possibilities are endless, you may have a directory for just restaurants, and another for places to stay, or even your trade show exhibitors

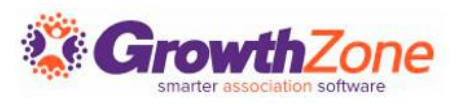

### Directories

#### • KB: <u>Create a New Directory</u>

| ← Setup                               |        |                    |                   |         |
|---------------------------------------|--------|--------------------|-------------------|---------|
| Search                                | Q      |                    |                   | ADD     |
| Name                                  | Descri | Default Type       | Availability      | Actions |
| Active Member Directory               |        | Deluxe Listing     | Public & Info Hub | ×       |
| ND Vet Association                    |        | Standard Listing   | Public            | ×       |
| REALTORS                              |        | Super Deluxe - Org | Public            | ×       |
| Restaurants                           |        | Standard Listing   | Public            | ×       |
| Spring Trade Show Exhibitor Directory |        | Deluxe Listing     | Public            | ×       |

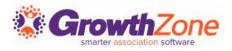

### Assign Directory to Members

Directories can be assigned automatically to your members by tying directories to memberships

KB: <u>Setup Membership Type Directories & Categories</u>

| Membership Types |                                 |                 |                                  |                     |                                 |                    |                                        |         |  |
|------------------|---------------------------------|-----------------|----------------------------------|---------------------|---------------------------------|--------------------|----------------------------------------|---------|--|
| ß                | earch                           |                 | <b>Q</b> <i>b b</i>              |                     |                                 |                    |                                        |         |  |
|                  | Name                            | Active/Courtesy | Pricing                          | Levels              | Benefit                         | Chapters Fee Items | Directories/Categories                 | Actions |  |
| ų                | General Membership              | 14              | \$1,250.00 once ,\$1,250.00/term | 2                   | 5                               | 0                  | 1 Directory / 1 Category               |         |  |
| -                | Individual Affiliate Membership | 24              | \$100.00/term                    | <no levels=""></no> | 1                               | 0                  | 1 Directory / 1 Category               |         |  |
| ų                | Corporate Membership            | 8               | Based On Formula                 | <no levels=""></no> | 2                               | 0                  | 1 Directory / 1 Category               |         |  |
| Ų                | Small Business                  | 3               | Based On Formula                 | <no levels=""></no> | 1                               | 0                  | 1 Directory / 1 Category               |         |  |
| Ų                | Small Business 2                | θ               | See Levels                       | <del>2</del>        | <del><no benefit=""></no></del> | θ                  | <no categories="" directories=""></no> |         |  |

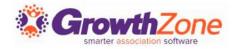

### Update Directory Information

- From the back office you have the ability to add/update directory information for your members
- KB: Update a Member's Directory Listing Information

| Acti                 | ve A Place                   | for Dogs     |                           |          |            | < 1/794 X                      | •••  | EDIT ORGAN | IZATION    |
|----------------------|------------------------------|--------------|---------------------------|----------|------------|--------------------------------|------|------------|------------|
| 4/11/2023            | Contact                      | Address Ch   | nanged                    |          |            | Organization                   |      |            |            |
| 4/5/2023             | Purchase                     | Membersh     | ip Dues 2023              |          |            | Lolas House<br>Branch Location |      | Ø          | ×          |
| 4/5/2023             | Reactivated Membership       | General M    | embership was reactivated | k        |            |                                |      |            |            |
| 2/27/2023            | Contact Categories           | English, Fre | ench,German were added    |          |            | The Treehouse<br>Crosby Parent |      | Ø          | ×          |
| 2/10/2023            | Purchase                     | Apparel      |                           |          |            |                                |      |            |            |
|                      |                              |              |                           |          | _          | Directory Listing              | S 1  |            | +          |
| Communica            | ations                       |              |                           |          | <b>D</b> 🕀 | Name                           |      |            | H He       |
| Date                 | Subject                      |              | From display name         | Category |            | Active Member Direc            | tory |            | Nee        |
| 2/28/2023 3:54<br>PM | Your Membership Invoice (Rem | inder)       | Brenda Kerry              |          | Ð          | Deluxe Listing Public &        |      |            | <u>/</u> @ |

### Update Directory Information

Alternately, and probably preferred, members can update their own information via the Info Hub. Minimum Create access required.

KB: <u>Update Directory Listing in Info Hub</u>

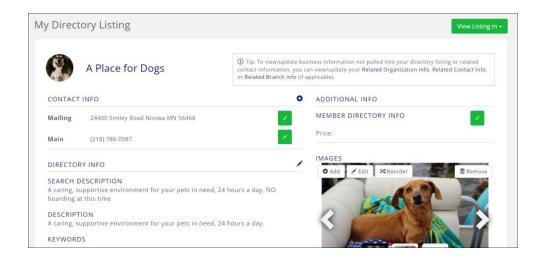

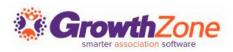

### Create URL for Directory

Your Directories can be easily published to your public site by generating a URL for the page

KB: <u>Publish GrowthZone Content on Your Web Site</u>

| Manage Site Modules  |                                                             |            |                                     |         |             |  |  |  |  |
|----------------------|-------------------------------------------------------------|------------|-------------------------------------|---------|-------------|--|--|--|--|
|                      |                                                             |            |                                     |         |             |  |  |  |  |
| Site Module Type 🛛 🗘 | Title \$                                                    | Version \$ | Relative Path                       | \$<br>* | Template 🗘  |  |  |  |  |
| Directory            | Active Member Directory                                     | Version 2  | activememberdirect                  | tory    | Default     |  |  |  |  |
| EventCalendar        | <u>EventCalendar</u>                                        | Version 2  | eventcalendar                       |         | Default     |  |  |  |  |
| Directory            | <u>MN Veterinary Association</u><br><u>Member Directory</u> | Version 2  | mnveterinaryassoci<br>mberdirectory | ationme | My template |  |  |  |  |

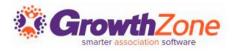

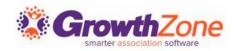